# **Oracle® Database**

Release Notes

10*g* Release 2 (10.2) for Oracle Solaris on x86-64 (64-Bit)

#### **B15703-13**

March 2014

This document contains important information that was not included in the platform-specific or product-specific documentation for this release. This document supplements *Oracle Database Readme* and may be updated after it is released.

This document may be updated after it is released. To check for updates to this document and to view other Oracle documentation, refer to the Documentation section on the Oracle Technology Network (OTN) Web site:

http://www.oracle.com/technetwork/indexes/documentation/index.html

For additional information about this release, refer to the readme files located in the \$ORACLE\_HOME/relnotes directory.

**Note:** The Database Quick Installation Guides are no longer available in printed format. These documents are available with the media in the same location as the software and on Oracle Technology Network.

This document contains the following topics:

- [Certification Information](#page-0-0)
- [Unsupported Products](#page-0-1)
- **[Preinstallation Requirements](#page-1-0)**
- [Installation, Configuration, and Upgrade Issues](#page-3-0)
- **[Other Known Issues](#page-5-0)**
- [Documentation Corrections and Additions](#page-9-0)
- [Documentation Accessibility](#page-12-0)

# <span id="page-0-0"></span>**1 Certification Information**

The latest certification information for Oracle Database 10*g* Release 2 (10.2) is available on My Oracle Support (formerly Oracle*MetaLink*) at:

https://support.oracle.com

# <span id="page-0-1"></span>**2 Unsupported Products**

The following products are not supported with Oracle Database 10*g* Release 2 (10.2):

# **ORACLE®**

- Pro\*COBOL
- JDBC 1.2 driver

JDBC 1.2 driver is not supported on Oracle Solaris 10

- Radius with the CHAP protocol
- **Verity**

Verity filters used for Oracle Text are not supported on Oracle Solaris 10.

# <span id="page-1-0"></span>**3 Preinstallation Requirements**

Refer to the installation guides for the preinstallation requirements. However, the following section contains additional preinstallation requirement:

- [Displaying and Modifying Resource Control Settings on Oracle Solaris 10](#page-1-1)
- [Configure Shell Limits](#page-2-0)

### <span id="page-1-1"></span>**3.1 Displaying and Modifying Resource Control Settings on Oracle Solaris 10**

On Oracle Solaris 10, use the following procedure to display the current value specified for resource controls, and to change them if necessary:

**1.** To display the current values of the resource control, enter the following commands:

```
$ id -p // to verify the project id
uid=100(oracle) gid=100(dba) projid=1 (group.dba)
$ prctl -n project.max-shm-memory -i project group.dba
$ prctl -n project.max-sem-ids -i project group.dba
```
- **2.** If you must change any of the current values, then:
	- **a.** To modify the value of max-shm-memory to 6 GB:

# prctl -n project.max-shm-memory -v 6gb -r -i project group.dba

**b.** To modify the value of max-sem-ids to 256:

# prctl -n project.max-sem-ids -v 256 -r -i project group.dba

**Note:** When you use the prctl command (Resource Control) to change system parameters, you do not need to restart the system for these parameter changes to take effect. However, the changed parameters do not persist after a system restart.

Use the following procedure to modify the resource control project settings, so that they persist after a system restart:

**1.** By default, Oracle instances are run as the oracle user of the dba group. A project with the name group.dba is created to serve as the default project for the oracle user. Run the command id to verify the default project for the oracle user:

```
# su - oracle
$ id -p
uid=100(oracle) gid=100(dba) projid=100(group.dba)
```
\$ exit

**2.** To set the maximum shared memory size to 2 GB, run the projmod command:

```
# projmod -sK "project.max-shm-memory=(privileged,2G,deny)" group.dba
```
Alternatively, add the resource control value project.max-shm-memory=(privileged,2147483648,deny) to the last field of the project entries for the Oracle project.

**3.** After these steps are complete, check the values for the /etc/project file using the following command:

```
# cat /etc/project
```
The output should be similar to the following:

```
system:0::::
user.root:1::::
noproject:2::::
default:3::::
group.staff:10::::
group.dba:100:Oracle default
project:::project.max-shmmemory=(privileged,2147483648,deny)
```
**4.** To verify that the resource control is active, check process ownership, and run the commands id and prctl, as in the following example:

```
# su - oracle
$ id -p
uid=100(oracle) gid=100(dba) projid=100(group.dba)
$ prctl -n project.max-shm-memory -i process $$
process: 5754: -bash
NAME PRIVILEGE VALUE FLAG ACTION RECIPIENT
project.max-shm-memory privileged 2.00GB - deny
```
**Note:** The value for the maximum shared memory depends on the SGA requirements and should be set to a value greater than the SGA size.

For additional information, refer to the Oracle Solaris Tunable Parameters Reference Manual.

### <span id="page-2-0"></span>**3.2 Configure Shell Limits**

Oracle recommends that you set shell limits and system configuration parameters as described in this section.

The ulimit settings determine process memory related resource limits. Verify that the shell limits displayed in the following table are set to the values shown:

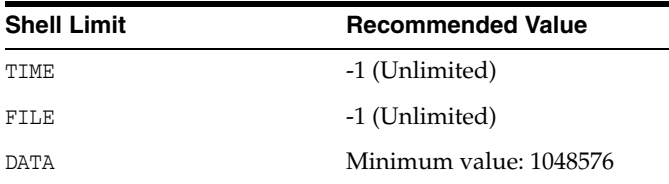

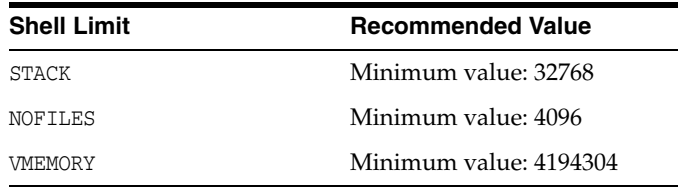

To display the current value specified for these shell limits enter the following commands:

ulimit -t ulimit -f ulimit -d ulimit -s ulimit -n ulimit -v

# <span id="page-3-0"></span>**4 Installation, Configuration, and Upgrade Issues**

Review the following sections for information about issues that affect Oracle Database installation, configuration, and upgrade:

- [Latest Upgrade Information](#page-3-1)
- [Determining Size of Configured Swap Space](#page-3-2)
- [Oracle Storage Compatibility Program Obsolete](#page-4-0)
- **[Installing Enterprise Security Manager](#page-4-1)**
- Installing Oracle Database on a Computer That has an Automatic Storage [Management Instance](#page-4-2)
- [extjob Executable Required Directory Permissions](#page-4-3)
- [Modifying a Virtual IP Address Node Application](#page-4-4)
- [Running the Rootpre.sh Script on x86-64 with Sun Cluster](#page-4-5)
- [Installing Oracle Database Client into an Existing Oracle Home](#page-5-1)
- [Database Installation Types](#page-5-2)

#### <span id="page-3-1"></span>**4.1 Latest Upgrade Information**

For late-breaking updates and best practices about preupgrades, postupgrades, compatibility, and interoperability discussions refer to note 466181.1 on My Oracle Support (formerly Oracle*MetaLink*) (https://support.oracle.com) that links to "10g Upgrade Companion" page.

### <span id="page-3-2"></span>**4.2 Determining Size of Configured Swap Space**

To determine the size of the configured swap space, enter the following command:

# /usr/sbin/swap -l

**Note:** The output of this command shows the total/available swap blocks, where each block is equal to 512 bytes and not 1 KB.

# <span id="page-4-0"></span>**4.3 Oracle Storage Compatibility Program Obsolete**

Oracle Storage Compatibility Program (OSCP) is no longer valid. Disregard the OSCP content in the section C.1, "General Configuration Guidelines for NAS Devices" of Appendix C, "Using NAS Devices" in *Oracle Database Installation Guide for Oracle Solaris*.

# <span id="page-4-1"></span>**4.4 Installing Enterprise Security Manager**

To install Oracle Security Manager, install Oracle Client and then select the Administrator installation type.

# <span id="page-4-2"></span>**4.5 Installing Oracle Database on a Computer That has an Automatic Storage Management Instance**

Oracle Universal Installer displays an error message that reads 0. This message is displayed after you specify the database home and path in the Specify Home Details screen and click Next. Ignore the error message whenever it is displayed, and continue the installation.

# <span id="page-4-3"></span>**4.6 extjob Executable Required Directory Permissions**

To enable the extjob executable to locate required libraries, the \$ORACLE\_HOME/lib directory and all of its parent directories must have execute permissions for group and other.

# <span id="page-4-4"></span>**4.7 Modifying a Virtual IP Address Node Application**

When modifying the name, IP address, or netmask of an existing virtual IP address (VIP) resource, use the srvctl modify nodeapps command and include the existing interfaces for the VIP in the -A argument. For example:

```
srvctl modify nodeapps -n mynode1 -A 100.200.300.40/255.255.255.0/eth0
This issue is tracked with Oracle bug 4500688.
```
# <span id="page-4-5"></span>**4.8 Running the Rootpre.sh Script on x86-64 with Sun Cluster**

On x86-64 platforms running Oracle Solaris, if you install Sun Cluster in addition to Oracle Clusterware, then complete the following task:

**1.** Switch user to root:

\$ su - root

- **2.** Complete one of the following steps, depending on the location of the installation
	- If the installation files are on a DVD, then enter a command similar to the following, where mountpoint is the disk mount point directory or the path of the database directory on the DVD:

# mountpoint/clusterware/rootpre/rootpre.sh

■ If the installation files are on the hard disk, change directory to the directory /Disk1/rootpre and enter the following command:

# ./rootpre.sh

**3.** Exit from the root account:

```
# exit
```
**Note:** Do not run the rootpre.sh script if you have a later release. If the Oracle Database software already installed on this system.

**4.** Repeat steps 1 through 3 on all nodes of the cluster.

# <span id="page-5-1"></span>**4.9 Installing Oracle Database Client into an Existing Oracle Home**

Oracle Database Client can be installed in the same Oracle Database home if both products are at the same release level. For example, you can install Oracle Database Client 10*g* Release 2 (10.2) into an existing Oracle Database 10*g* Release 2 (10.2) home. If you apply a patch set before installing the client, then you must apply the patch set again.

# <span id="page-5-2"></span>**4.10 Database Installation Types**

If you perform a Custom installation, then ensure that you install only the components covered by your license. You cannot install Standard Edition using Custom installation.

# <span id="page-5-0"></span>**5 Other Known Issues**

The following sections contain information about issues related to Oracle Database 10*g* and associated products:

- [Materialized View and Partition Change Tracking Rewrite](#page-5-3)
- **[Host-Based Mirroring](#page-6-2)**
- **[Oracle ODBC Driver Limitations](#page-6-3)**
- [Importing a User Certificate Into Oracle Wallet Using Oracle Wallet Manager](#page-6-4)
- [Removing Metrics for Wait Classes Removes Them Permanently](#page-6-0)
- [Preventing Loss of Quorum](#page-6-5)
- [Oracle Solaris the SMF Boot Archive Service](#page-6-1)
- [Increasing the CSS misscount Parameter](#page-8-1)
- Node Names do not Reflect in the Specify Cluster Nodes to Add to Installation [Dialog Box](#page-8-0)
- [Oracle Clusterware Private IP Addresses with Sun Cluster](#page-9-1)
- [Vendor Clusterware Restrictions for Node Names](#page-9-2)

# <span id="page-5-3"></span>**5.1 Materialized View and Partition Change Tracking Rewrite**

When the query has single column in-lists, the materialized view has ranges, and partition change tracking rewrite is used, you might get stale results with Query Rewrite. Turn off the fresh partition containment rewrite to avoid this problem by using the following command:

```
SQL> alter session set "_query_rewrite_fpc" = false;
```
# <span id="page-6-2"></span>**5.2 Host-Based Mirroring**

The host-based mirroring is not supported with ASM. Note that there is no issue with resilvering for storage based mirroring.

**Workaround**: Use ASM redundancy.

This issue is tracked with Oracle bug 4466206.

# <span id="page-6-3"></span>**5.3 Oracle ODBC Driver Limitations**

Oracle ODBC driver for Oracle Solaris does not work if you use the REAL data type for a column and the application tries to retrieve data as native double or float data type through PL/SQL stored procedure.

**Workaround**: Instead of the REAL data type, use the NUMBER(s,p) data type while creating a table.

This issue is tracked with Oracle bug 4551566.

# <span id="page-6-4"></span>**5.4 Importing a User Certificate Into Oracle Wallet Using Oracle Wallet Manager**

Oracle Wallet Manager will fail to recognize the user certificate as valid if you capture the user certificate contents from the Oracle Certificate Authority site and save this as a flat file. This is because when saving as a flat file, all the lines of the user certificate are run together with no line breaks.

**Workaround**: Edit the user certificate. Insert a new line after -----BEGIN CERTIFICATE----- and a new line before -----END CERTIFICATE-----.

# <span id="page-6-0"></span>**5.5 Removing Metrics for Wait Classes Removes Them Permanently**

Do not remove the key values for the wait class metrics. Doing so removes them permanently and currently there is no easy way to recover them.

This issue is tracked with Oracle bug 4602952.

### <span id="page-6-5"></span>**5.6 Preventing Loss of Quorum**

If a storage area network (SAN) device is used to provide access to a shared storage and IO Multi-pathing (MPxIO) is enabled, then you must install the following patches on all the nodes of the cluster.

- 119374-13
- 119715-10
- 119375-13
- 119716-10

Without these patches, a node can lose access to the shared storage being accessed through the physical link that gets disconnected or fails.

### <span id="page-6-1"></span>**5.7 Oracle Solaris the SMF Boot Archive Service**

On Oracle Solaris 10 update 1, the boot archive service is introduced. The main purpose of this service is to reduce the boot time and simplify the boot loader. Due to an aggressive shutdown, the boot archive verification service may require manual intervention during boot.

During a patch installation or software upgrade, if you do not shutdown the computer properly, then kernel modules are reported to be out of sync. In such a case, start the computer to the fail-safe menu entry, follow the prompts to re-sync the archive, and then restart. If you do not want the manual intervention, you can disable the check by running the following commands:

```
# svcprop -p start/exec boot-archive:true
# svcadm refresh boot-archive
```
However, if the kernel modules are not reported to be out of sync, then you can clear the check by logging into the single user shell and running the following command:

# svcadm clear boot-archive

It is possible to disable the boot archive check on production computer to avoid manual intervention during aggressive restarts. To do so, the patch application and installation of driver or kernel software must be followed by a boot archive update. The kernel software includes the non-Solaris kernel modules.

The boot archive update can be achieved by applying a graceful restart or an explicit re-sync of the boot archive by running the following command:

bootadm update-archive

Oracle recommends that you remove the node from the cluster before patch installation and software installation or upgrade. When using Oracle Clusterware this can be done by completing the following steps:

**1.** Stop the Oracle Clusterware service by using the following command:

\$CRS\_HOME/bin/crsctl stop crs

**2.** Disable the Oracle Clusterware service by using the following command:

\$CRS\_HOME/bin/crsctl disable crs

- **3.** Install or upgrade the required patch or software
- **4.** Restart or re-sync the boot archive
- **5.** Enable the Oracle Clusterware service by using the following command:

\$CRS\_HOME/bin/crsctl enable crs

**6.** Start the Oracle Clusterware service by using the following command:

\$CRS\_HOME/bin/crsctl start crs

Complete the following steps to remove the node from the cluster if you are using using Sun Cluster:

**1.** Restart the node in the maintenance mode

**See Also:** *Sun Cluster documentation* for details on restarting a node in maintenance mode

- **2.** Install or upgrade the required patch or software
- **3.** Restart the node in the cluster mode

A fix for the boot archive service will be integrated in a future Oracle Solaris 10 update. After this fix is in place there will be no need to disable the check or to provide manual intervention during a restart. The boot archive check can be re-enabled by running the following commands:

```
# svccfg -s boot-archive setprop start/exec=/lib/svc/method/boot-archive
# svcadm refresh boot-archive
```
# <span id="page-8-1"></span>**5.8 Increasing the CSS misscount Parameter**

When the Oracle Solaris fiber channel port driver senses that a link is down, it gives two minutes timeout period before offlining the LUN path associated with the port. The purpose of this delay is to prevent a premature fail over in as a result of a transient link failure. If there are alternate active paths to the LUNs and SCSI reservations are not active, then within this timeout MPxIO automatically reconfigures to use the alternate path.

However, during this timeout period the port failure is not perceived by Oracle Clusterware because the path is not offlined. If the node is evicted during this timeout period, the Oracle Clusterware daemons fail to restart the node and services will not fail over to other nodes. In this case, the node will restart only until the link is up again. After the restart, all services belonging to the node will be up.

To avoid this problem the misscount parameter must be set to a value greater than 120 seconds. As a result, the eviction and restart process is not affected by the Oracle Solaris timeout period. The node is evicted, it restarts and its services fail over to other nodes as expected.

After Oracle Clusterware installation is complete, you can change the misscount parameter by completing the following steps:

- **1.** On any node run the \$CRS\_HOME/bin/crsctl set css misscount 130 command.
- **2.** On all nodes run the \$CRS\_HOME/bin/crsctl stop crs command.
- **3.** On all nodes run the \$CRS\_HOME/bin/crsctl start crs command.

The default value for the misscount parameter is 27. Increasing the value of this parameter increases the time the node takes to fail over. Therefore, the service level of the cluster reduces for a longer period of time. It is up to the user to decide if a longer fail over time is acceptable. Oracle Solaris has a mechanism in place to allow applications to be notified immediately of a link down.

In this release, Oracle is not using this mechanism but work is in progress to make use of this mechanism. In a future Oracle release this workaround will no longer be needed.

# <span id="page-8-0"></span>**5.9 Node Names do not Reflect in the Specify Cluster Nodes to Add to Installation Dialog Box**

In the Specify Cluster Nodes to Add to Installation dialog box, an intermittent timing issue is observed. This dialog box prompts you to enter Public Node Names, Private Node Names, and Virtual Node Names for the new nodes to be added. Even after entering the node names, the configuration specified does not reflect in the install area. To avoid this issue, you need to press **Tab** after the last input to this dialog box.

# **5.10 Invalid Link to Monitor in Memory Access Mode Feature**

Do not click the link to the Monitor in Memory Access Mode feature in the database screen. This feature is not available in Enterprise Manager Database Control 10.2.0.2 release. Clicking this link may stop an agent from responding.

This issue is tracked with Oracle bug 4866231.

# <span id="page-9-1"></span>**5.11 Oracle Clusterware Private IP Addresses with Sun Cluster**

If you are using a Sun Cluster, then do not enter the private interconnect in the /etc/hosts file, but instead use clusternodeX-priv to indicate the private interconnect for Oracle Clusterware and Oracle RAC.

This issue is tracked with bug 6238217.

# <span id="page-9-2"></span>**5.12 Vendor Clusterware Restrictions for Node Names**

If you use a vendor clusterware with Oracle Clusterware and Oracle Real Application Clusters, then you must use the node names and host names registered with that vendor clusterware you have installed.

# <span id="page-9-0"></span>**6 Documentation Corrections and Additions**

This section lists the following corrections to the installation guides for Oracle Solaris on x86-64 (64-Bit):

The second note under the "Configuring Kernel Parameters" section incorrectly reads as "In Oracle Solaris 10, you are not required to make changes to the /etc/system file to implement the System V TPC. Oracle Solaris 10 uses the resource control facility for its implementation." The following is the complete note text for the same:

In Oracle Solaris 10, you are not required to make changes to the /etc/system file to implement the System V IPC. Oracle Solaris 10 uses the resource control facility for its implementation. However, Oracle recommends that you set both resource control and /etc/system/ parameters. Operating system parameters not replaced by resource controls continue to affect performance and security on Oracle Solaris 10 systems. For further information, contact the Sun vendor.

- In all the Database and Client installation guides for Oracle Solaris on x86-64 (64-Bit), the compiler version for PL/SQL native compilation,  $Pro<sup>*</sup>C/C++$ , Oracle Call Interface, Oracle C++ Call Interface, Oracle XML Developer's Kit (XDK), and GNU Compiler Collection (GCC) is incorrectly documented as Sun ONE Studio 10 (C and C++ 5.5). The correct compiler version is Sun ONE Studio 10 (C and C++ 5.7).
- In *Oracle Database Installation Guide for Solaris Operating System (x86-64)*, section "Configuring Kernel Parameters," the SHMMAX parameter is incorrectly referred as project.max-sem-nsems. This parameter should be read as process.max-sem-nsems.
- In the "Modifying the listener.ora File for External Procedures" section of Chapter 2 of Database and Client installation guides, the path specified for LD\_LIBRARY\_ PATH results in an error message. The following are the correct path for the variable:

/*oracle\_home*/jdk/jre/lib/i386/server:/*oracle\_home*/lib (for server)

/*oracle\_home*/jdk/jre/lib/i386/client:/*oracle\_home*/lib (for client)

- In the "Configuring Kernel Parameters" section of the Database Quick Installation Guide and Preinstallation Tasks chapter of the installation guide for this platform contains the procedure for changing the kernel parameters on Oracle Solaris 10. However, if you set the kernel parameters using this procedure, the values are lost when you restart the system. To make the values available after the system restart, use the following procedure to change the kernel parameters:
	- **1.** By default, Oracle instances are run as the oracle user of the dba group. A project with the group. dba name is created to serve as the default project for the oracle user. Run the id command to verify the default project for the oracle user:

```
# su - oracle
$ id -p
uid=100(oracle) gid=100(dba) projid=100(group.dba)
$ exit
```
**2.** To set the maximum shared memory size to 2 GB, run the projmod command:

# projmod -sK "project.max-shm-memory=(privileged,2G,deny)" group.dba

Alternatively, add the project.max-shm-memory=(privileged, 2147483648,deny) resource control to the last field of the project entries for the Oracle project.

**3.** After these steps are complete, the /etc/project file should contain the following:

# cat /etc/project

The following is the output of the command:

```
system:0::::
user.root:1::::
noproject:2::::
default:3::::
group.staff:10::::
group.dba:100:Oracle default
project:::project.max-shmmemory=(privileged,2147483648,deny)
```
**4.** To verify that the resource control is active, run the id and prctl commands:

```
# su - oracle
$ id -p
uid=100(oracle) gid=100(dba) projid=100(group.dba)
$ prctl -n project.max-shm-memory -i process $$
process: 5754: -bash
NAME PRIVILEGE VALUE FLAG ACTION RECIPIENT
project.max-shm-memory
             privileged 2.00GB - deny
```
**Note:** For additional information, refer to the Oracle Solaris Tunable Parameters Reference Manual.

■ In *Oracle Database Installation Guide for Solaris Operating System (x86-64)*,Chapter 2, section, "Checking Software Requirements," the table displays Sun One Studio 10 (c and C++ 5.5) and gcc 3.4.2 as a requirement for PL/SQL native compilation,

Pro\*C/C++, Oracle Call Interface, Oracle C++ Call Interface, Oracle XML Developer's Kit (XDK), GNU Compiler Collection (GCC). However, this row should be split into the following two rows:

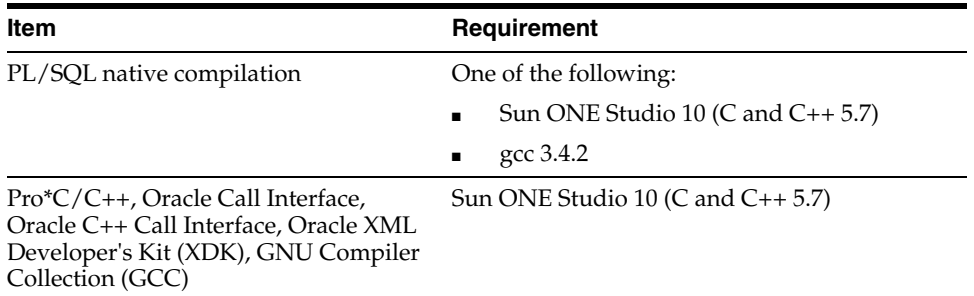

■ The *Oracle Database Installation Guide for Solaris Operating System (x86-64)*,Chapter 2, section "Checking Software Requirements,"does not specify the command to verify the update level of the operating system. You can use the following command to verify the update level of the operating system:

\$ cat /etc/release Solaris 9 4/03 s9s\_u3wos\_

In the output of the command, \_u3 refers to update 3 of Oracle Solaris 9.

In *Oracle Database Oracle Clusterware and Oracle Real Application Clusters Installation Guide for Solaris Operating System*, Chapter 2, "Preinstallation," in the section "Oracle Clusterware Home Directory," it incorrectly lists the path /u01/app/oracle/product/crs as a possible Oracle Clusterware home (or CRS home) path. A default Oracle base path is /u01/app/oracle, and the Oracle Clusterware home must never be a subdirectory of the Oracle base directory.

A possible Oracle Clusterware home directory is in a path outside of the Oracle base directory. for example, if the Oracle base directory is u01/app/oracle, then the Oracle Clusterware home can be an option similar to one of the following:

u01/crs/ /u01/crs/oracle/product/10/crs /crs/home

- In *Oracle Database Administrator's Reference for UNIX-Based Operating Systems*, Chapter 1, "Administering Oracle Database," section 1.3.1, "DB\_BLOCK\_SIZE Initialization Parameter," states an incorrect value (16 KB) for the DB\_BLOCK\_SIZE on Oracle Solaris. The correct value for this parameter on Oracle Solaris is 32 KB.
- In *Oracle Database Oracle Clusterware and Oracle Real Application Clusters Installation Guide for Solaris Operating System*, section 2.3.7, "Configuring SSH on All Cluster Nodes," the document says "You must configure SSH (or RSH) so that these commands do not prompt for a password." This is incorrect. You must have SSH configured for installation, or the installation user equivalence check fails.
- In *Oracle Database JDBC Developer's Guide and Reference*, Chapter 20, "JDBC RowSets," section "Overview," the following information is missing:

The javax.sql.rowset package has to be downloaded from the following link at the Sun site:

[http://www.oracle.com/technetwork/java/javase/jdbc/index.html#rowset1\\_](http://www.oracle.com/technetwork/java/javase/jdbc/index.html#rowset1_0_1 )  $0_1$ 

Extract the rowset.jar file from the zip file downloaded and include this jar file in the CLASSPATH.

- In Oracle Database Administrator's Reference for UNIX-Based Operating Systems, Appendix H, "Database Limits" of guide states the incorrect value for control files as 20000 database blocks. The correct value is 25000 control file blocks with a block size of 4096 bytes.
- In Oracle Database documentation, Oracle inventory group is represented as oinstall. However, it is not mandatory to use the same name, you can enter a different name for the group.
- In *Oracle Database Administrator's Reference for UNIX-Based Operating Systems*, Appendix H, "Database Limits," states the incorrect maximum value (63) for the MAXINSTANCES variable. The correct maximum limit for the variable is 1055.
- In Oracle Database Oracle Clusterware and Oracle Real Application Clusters Installation *Guide for Solaris Operating System*, Chapter 2, "Pre-Installation Tasks,"section 2.6.1, "IP Address Requirements," the following text states that the virtual IP address (VIP) should respond to a ping command:

During installation, Oracle Universal Installer uses the ping command to ensure that the VIP is reachable.

The preceding statement is incorrect. Before installation, the VIP address should be configured in DHCP or /etc/hosts, or both, but it must not be assigned to a server that can respond to a ping command.

- In Oracle Database Installation Guide for Solaris Operating System (x86-64), Chapter 4, section, "Installing Oracle Database 10*g* Products from the Companion CD," erroneously states that JPublisher and Oracle SQLJ are installed. The correct information is that JPublisher is not a part of Companion CD and Oracle SQLJ Demos are installed with the Companion CD instead of Oracle SQLJ.
- In Oracle Database Companion CD Installation Guide for Solaris Operating System *(x86)*, Chapter 1, section, "Products Available in the Oracle Database 10*g* Products Installation Type," erroneously states that JPublisher and Oracle SQLJ are installed. The correct information is that JPublisher is not a part of Companion CD and Oracle SQLJ Demos are installed with the Companion CD instead of Oracle SQLJ.

**Note:** The SQLJ Demos are installed if Oracle SQLJ was installed before running the Companion CD installation.

# <span id="page-12-0"></span>**7 Documentation Accessibility**

For information about Oracle's commitment to accessibility, visit the Oracle Accessibility Program website at http://www.oracle.com/pls/topic/lookup?ctx=acc&id=docacc.

#### **Access to Oracle Support**

Oracle customers have access to electronic support through My Oracle Support. For information, visit http://www.oracle.com/pls/topic/lookup?ctx=acc&id=info or visit http://www.oracle.com/pls/topic/lookup?ctx=acc&id=trs if you are hearing impaired.

Oracle Database Release Notes, 10*g* Release 2 (10.2) for Oracle Solaris on x86-64 (64-Bit)

#### B15703-13

Copyright © 2008, 2014, Oracle and/or its affiliates. All rights reserved.

This software and related documentation are provided under a license agreement containing restrictions on use and disclosure and are protected by intellectual property laws. Except as expressly permitted in your license agreement or allowed by law, you may not use, copy, reproduce, translate, broadcast, modify, license, transmit, distribute, exhibit, perform, publish, or display any part, in any form, or by any means. Reverse engineering,<br>disassembly, or decompilation of this software, unless required by law fo

The information contained herein is subject to change without notice and is not warranted to be error-free. If you find any errors, please report them to us in writing.

If this is software or related documentation that is delivered to the U.S. Government or anyone licensing it on behalf of the U.S. Government, the following notice is applicable:

U.S. GOVERNMENT END USERS: Oracle programs, including any operating system, integrated software, any programs installed on the hardware, and/or documentation, delivered to U.S. Government end users are "commercial computer software" pursuant to the applicable Federal Acquisition<br>Regulation and agency-specific supplemental regulations. As such, use, duplicat including any operating system, integrated software, any programs installed on the hardware, and/or documentation, shall be subject to license<br>terms and license restrictions applicable to the programs. No other rights are

This software or hardware is developed for general use in a variety of information management applications. It is not developed or intended for use in any inherently dangerous applications, including applications that may create a risk of personal injury. If you use this software or hardware in<br>dangerous applications, then you shall be responsible to take all appropri use. Oracle Corporation and its affiliates disclaim any liability for any damages caused by use of this software or hardware in dangerous applications.

Oracle and Java are registered trademarks of Oracle and/or its affiliates. Other names may be trademarks of their respective o

Intel and Intel Xeon are trademarks or registered trademarks of Intel Corporation. All SPARC trademarks are used under license and are trademarks or registered trademarks of SPARC International, Inc. AMD, Opteron, the AMD logo, and the AMD Opteron logo are trademarks or registered trademarks of Advanced Micro Devices. UNIX is a registered trademark of The Open Group.

This software or hardware and documentation may provide access to or information on content, products, and services from third parties. Oracle<br>Corporation and its affiliates are not responsible for and expressly disclaim a and services. Oracle Corporation and its affiliates will not be responsible for any loss, costs, or damages incurred due to your access to or use of third-party content, products, or services.